# **Tool: Office mix**

<https://mix.office.com/de-de/Home>

# **Kurzbeschreibung**

Office Mix ist eine freie Add-in für Microsoft Power Point, mit dem man Online-Lektionen und - Präsentationen erstellen kann

# **Überblick**

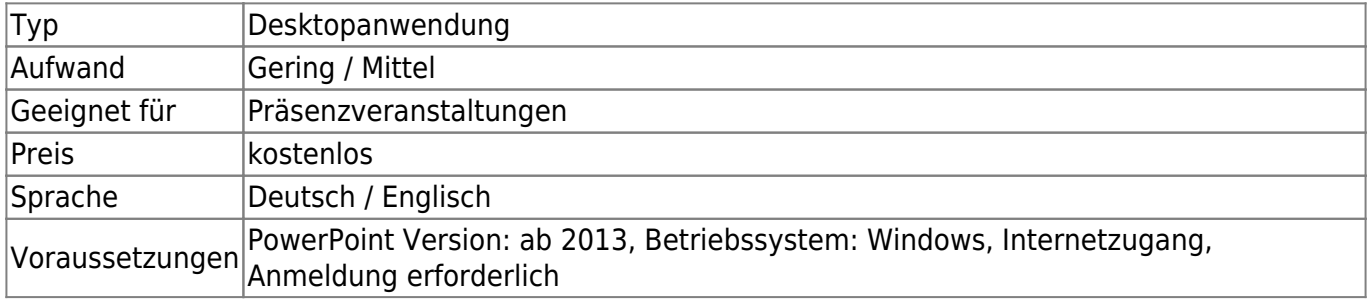

### **Installation**

- Laden Sie Office Mix [hier](https://mix.office.com/Account?ReturnUrl=%2FHome%2FSetup%3Flcid%3D1031&lcid=1031) herunter (Anmeldung erforderlich) und installieren sie
- nach der Installation findet man im Power Point Mappe einen zusätzlichen Tab:

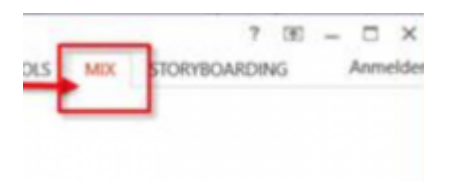

# **Einsatzszenarien**

- interaktive Veranstaltungen
- Online Kurse
- Tutorials

#### **Office Mix Screen Recording**

- Klicken Sie auf einen Mix Tab und dann auf Screen Recording
- Legen Sie danach einen Aufnahmebereich (der ganze Bildschirm oder ein Fenster)
- Die Bedienungsknöpfe (Start, Stop und Pause) befinden sich oben rechts

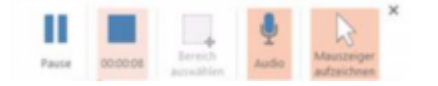

- Nachdem das Video aufgezeichnet wurde, wird es in die Power Point Mappe hinzugefügt
- Man kann das Video auch als mp4 Video-Datei exportieren. Klicken Sie dafür auf Export to Video

#### **Quizze erstellen**

**PFix Me!** 

### **Weiterführende Links**

- [Office Mix help guide for teachers](http://www.mixforteachers.com/uploads/5/0/2/4/50241791/office_mix_help_guide_final.pdf)
- [Office Mix Bildschirm aufnehmen](https://www.youtube.com/watch?v=7XVQf_Nbv58&feature=youtu.be)

## **Erfahrungen**

Haben Sie dieses Tool ausprobiert? Falls ja, dann hinterlassen Sie hier doch einen kurzen Erfahrungsbericht und bewerten Sie wie gut Ihnen das Tool gefallen hat. {(rater>id=1|name=tools:office\_mix|type=rate|trace=user|headline=off)}

## **Siehe auch**

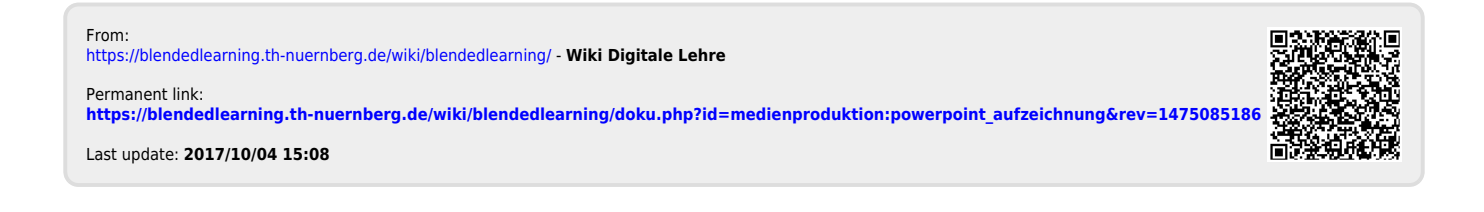